## Signing up in ACOG's Mentor City

### For a SASGOG MENTOR or MENTEE

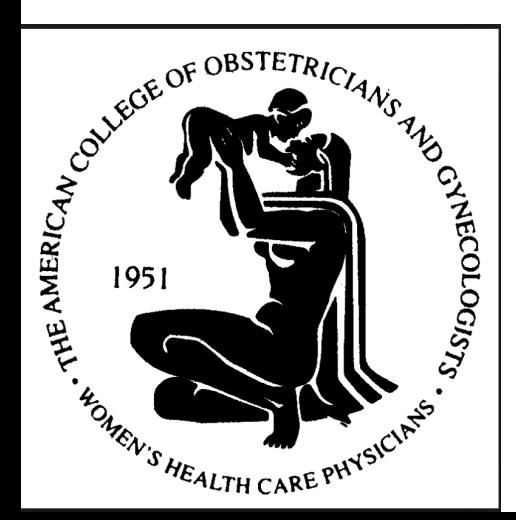

The Society for Academic Specialists in **General Obstetrics and Gynecology** 

## Log into ACOG and search "Mentorship"

### **Search Results**

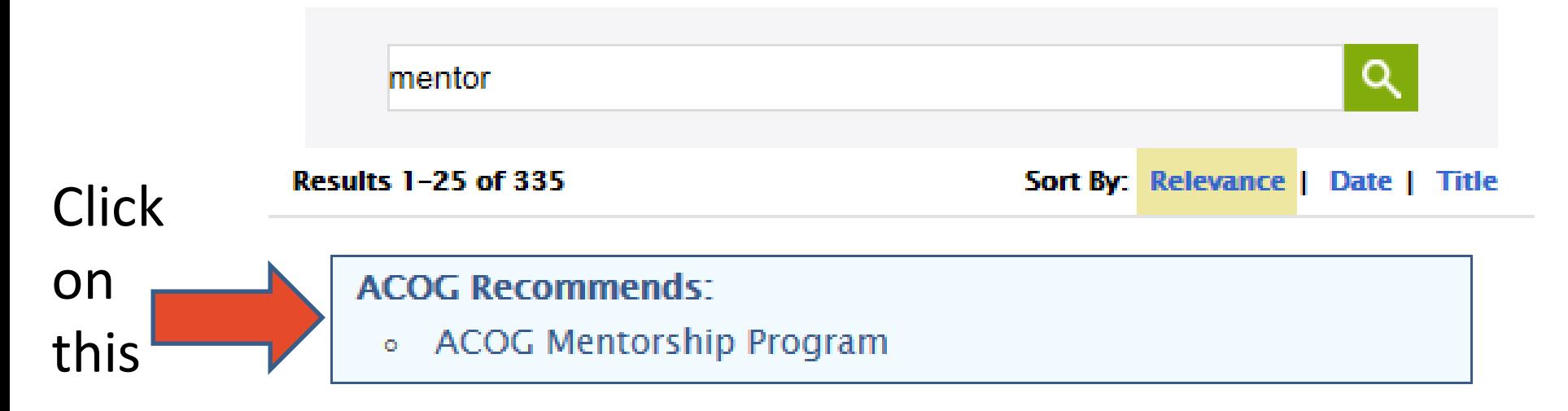

### www.acog.org

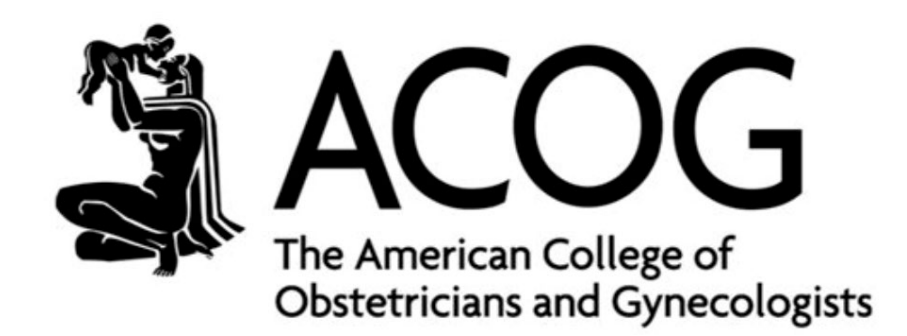

# Scroll down past the video

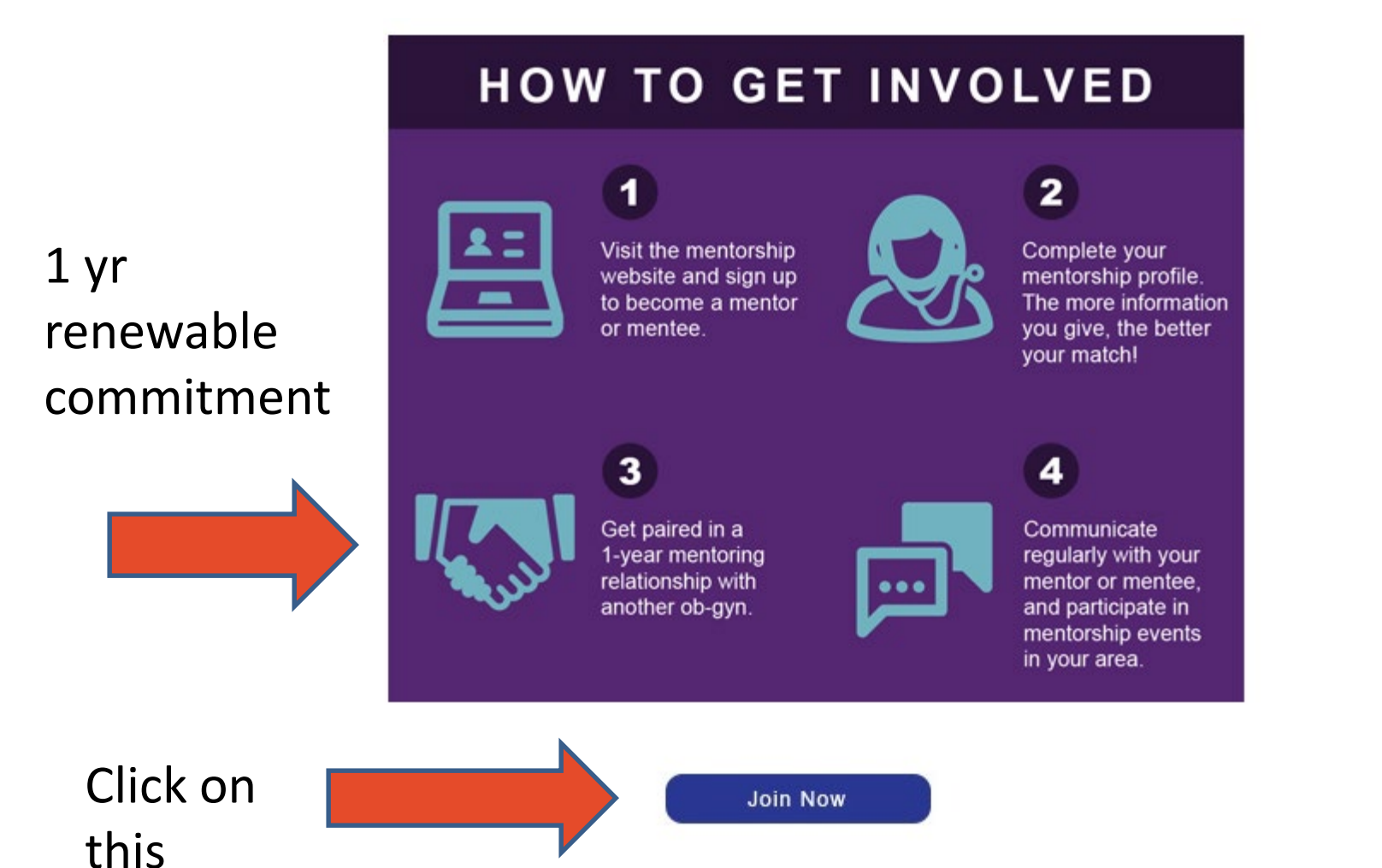

### One more screen

### Join Now

### **For Members**

MentorCity is an on-line mentoring matching program that connects you to meaningful mentoring relationships. The premise is that throughout your life and career, there are times when you can benefit from the advice, guidance and support of a mentor. There are also times when you can share your expertise and experiences to guide mentees in the right direction.

MentorCity creates a mentoring community that enables you to engage in a series of give-and-take relationships.

### **For Administrators**

MentorCity establishes online mentoring programs for companies, schools and associations for their member engagement, succession planning, leadership development, and diversity and inclusion strategies.

MentorCity's online mentoring programs connect your members to meaningful relationships through our self-directed and comprehensive programs which save organizations time and money by minimizing their matching responsibilities and allowing program administrator(s) to focus their efforts on creating a mentoring culture and ensuring that program objectives are achieved.

Click here

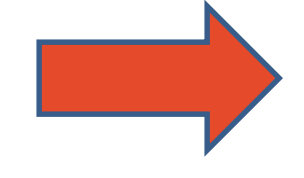

**Join Now** 

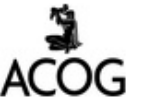

# Open Mentor City account

**ACOG Mentorship Program has invited** you to join this community

### Establish a password for Mentor City

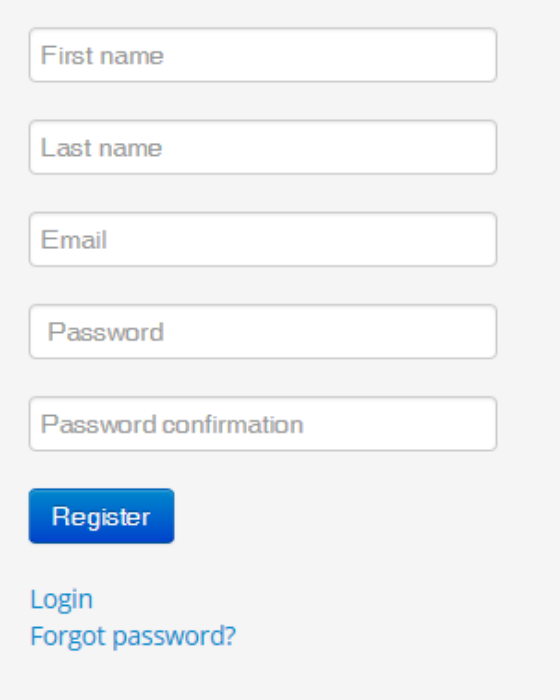

## Your Home Page

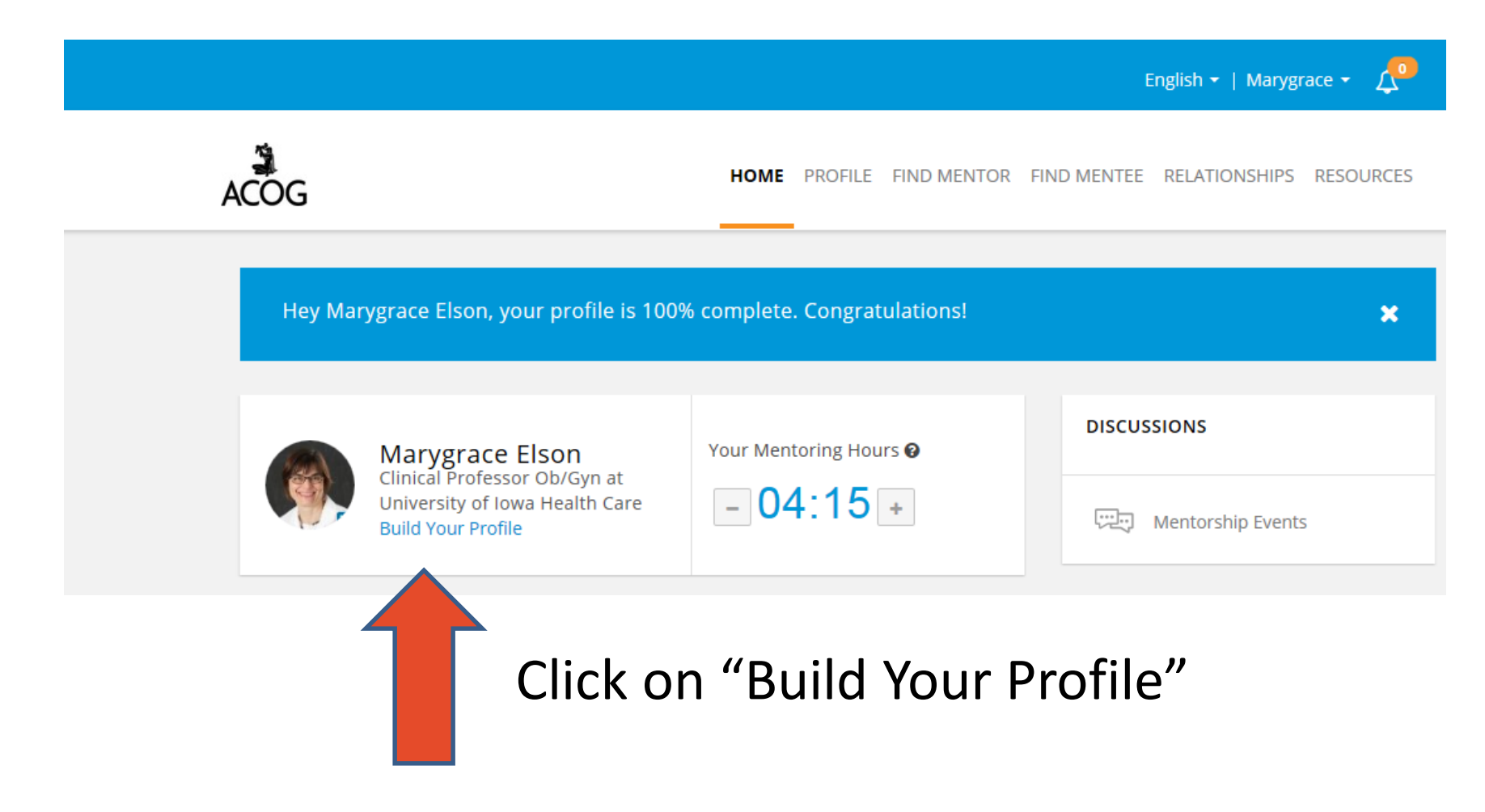

# Build your Profile

- Complete the general information
- Decide on your role: mentee, mentor, both?
- Specify maximum # of mentees at same time and/or maximum # of mentors at same time
- Write a summary briefly describing yourself to a potential mentor/mentee

## For MENTORS

### **Click in box labeled "specialized skills" You then get a drop down list**

## **SPECIALIZED SKILLS** list the areas you feel comfortable mentoring someone in. Choose "SASGOG member" plus your areas of expertise

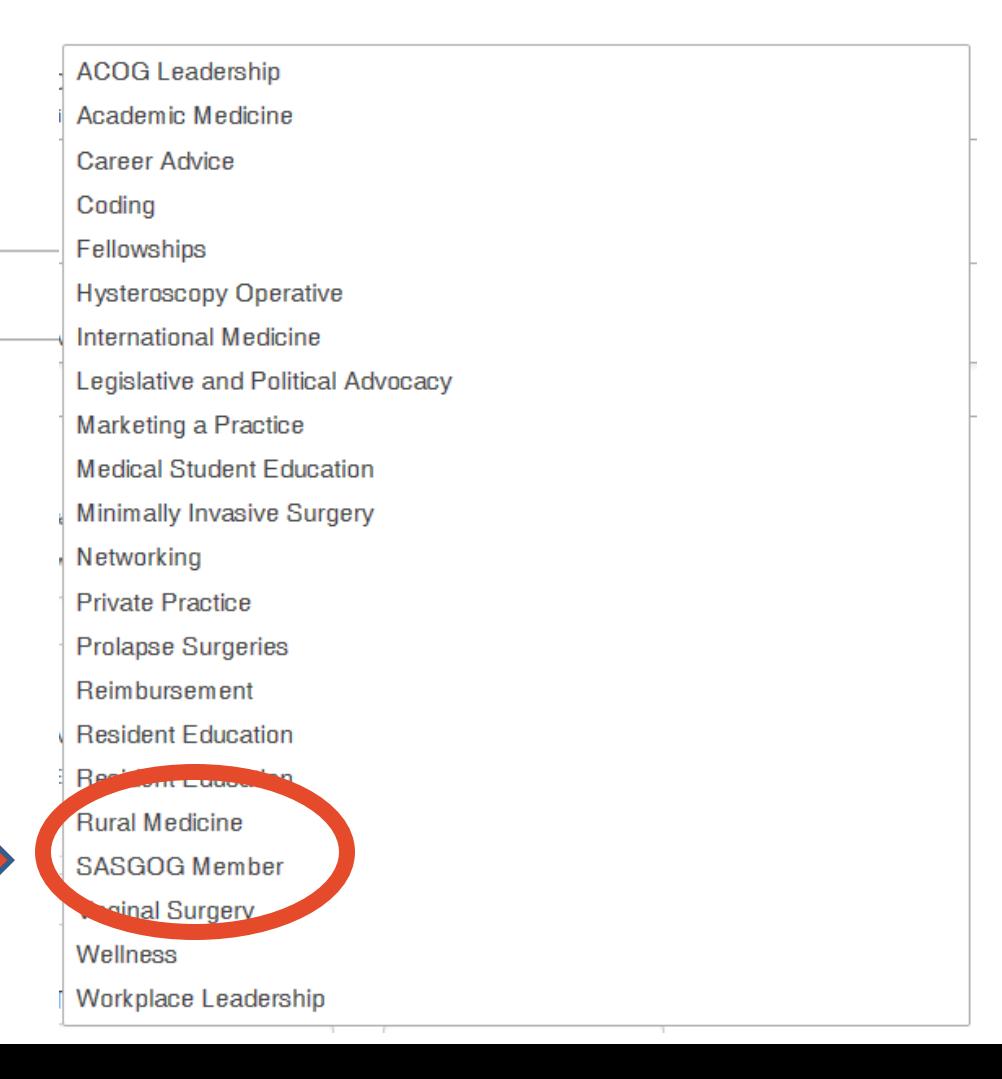

## For MENTORS

• You should now see in your profile

### **SPECIALIZED SKILLS**

list the areas you feel comfortable mentoring someone in.

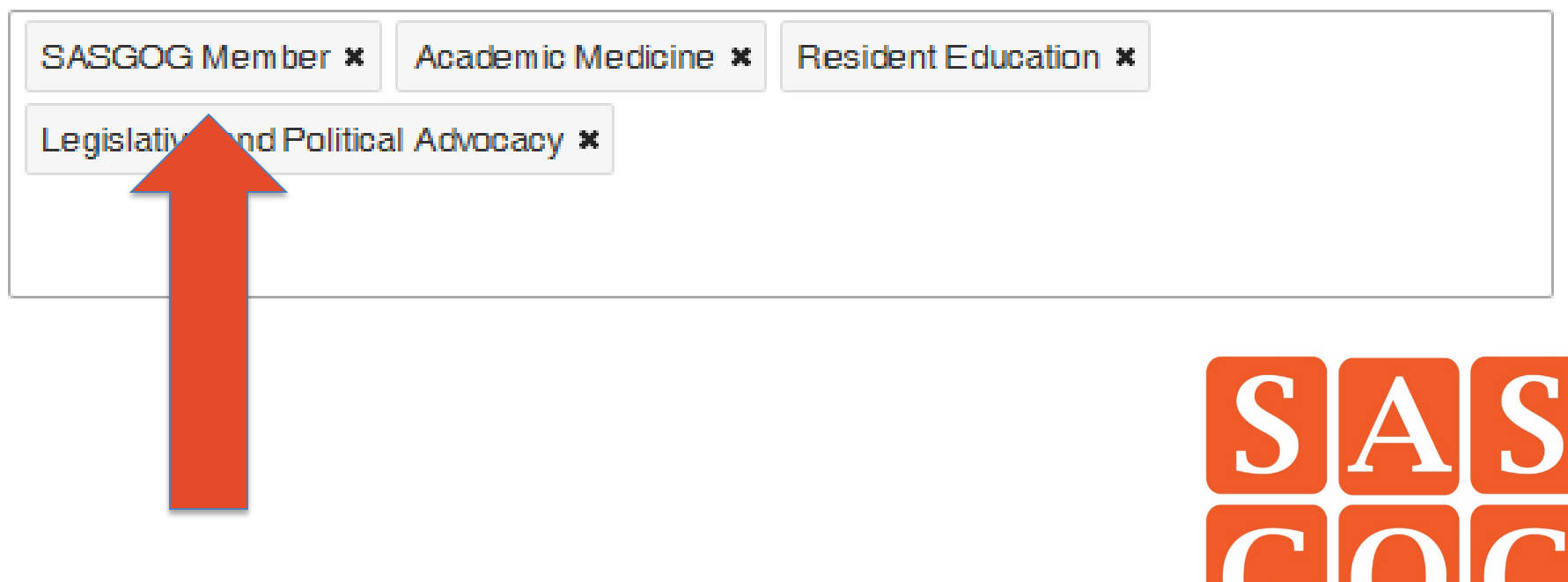

## For MENTEE

## **Click in box labeled**

### **DEVELOPMENT AREAS**

list the areas that you would like support from a mentor in.

Mark "SASGOG MEMBER" plus areas in which you seek mentoring

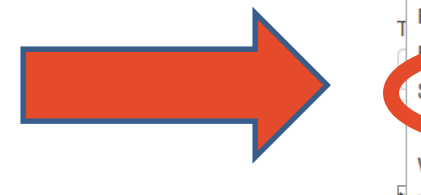

### **You get a drop down list**

**ACOG Leadership** Academic Medicine **Career Advice** Coding Fellowships **Hysteroscopy Operative International Medicine** Legislative and Political Advocacy **Marketing a Practice Medical Student Education** Minimally Invasive Surgery Networking **Private Practice Prolapse Surgeries** Reimbursement **Resident Education Resident Education SASGOG Member** al Surnen Wellness Workplace Leadership

## For MENTEE

• You should now see in your profile

### **DEVELOPMENT AREAS**

list the areas that you would like support from a mentor in.

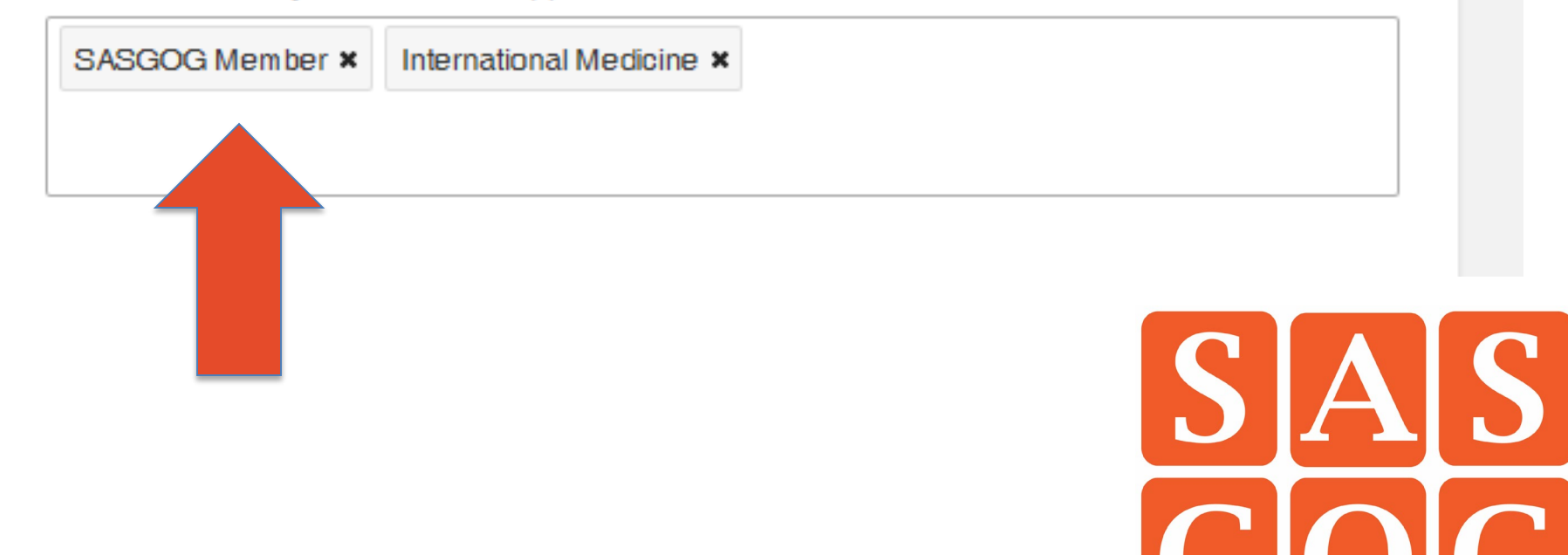

## Complete the remainder of your profile

#### **MEETING FORMATS (MULTIPLE)**

Email  $\times$  Over the phone  $\times$ 

#### \*MEMBER ID OR EMAIL

What is your ACOG Membership ID or the email address associated with your ACOG account?

marygrace-elson@uiowa.edu

#### **MEETING LOCATIONS**

Enter cities and/or local regions where you can have in-person meetings.

Iowa City, IA, United States

+ Add another location

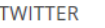

@basbleu78

### ■ Appear in search results

BY REMOVING THIS CHECKMARK, YOU WILL NOT SHOW UP IN REGULAR SEARCH RESULTS. THE PROGRAM ADMIN PERSON MAY STILL MATCH YOU.

**SKYPE ID** 

Save and go to the Employment section

- You may choose between meeting formats via a drop down menu
- Make sure you have checked "appear in search results"
- Remember to SAVE
- Complete Employment and Competencies sections

# Finishing up your profile

- Complete Employment and Competencies screens ( more dropdowns)
- Click "Save and Find a Mentor/Mentee"

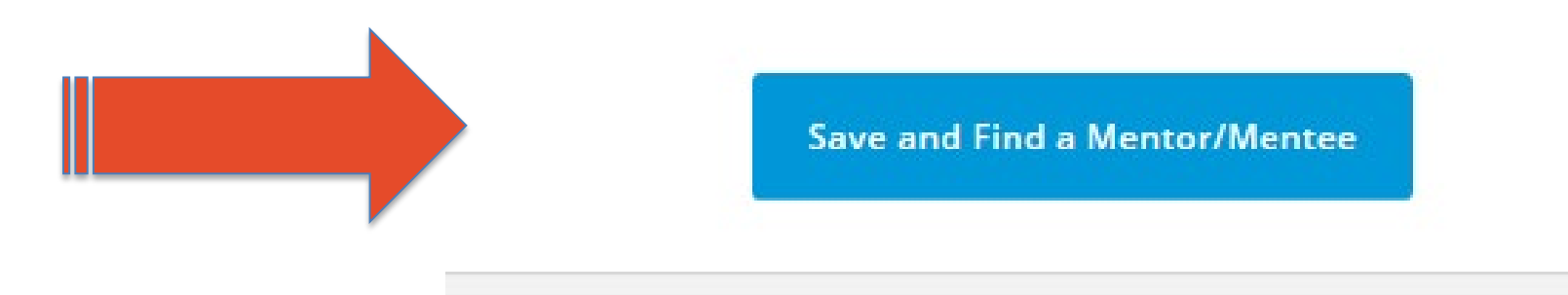

# Finding a SASGOG Mentor

- On your Home Page
- Click on "Find More Mentors"

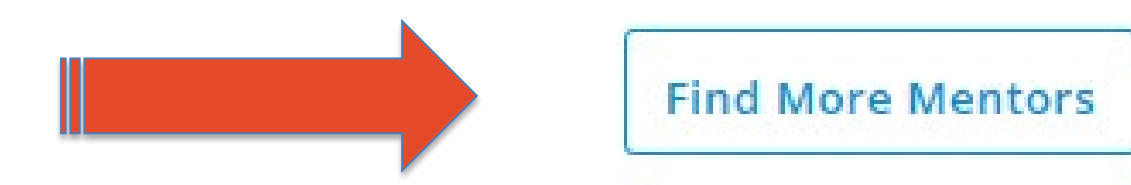

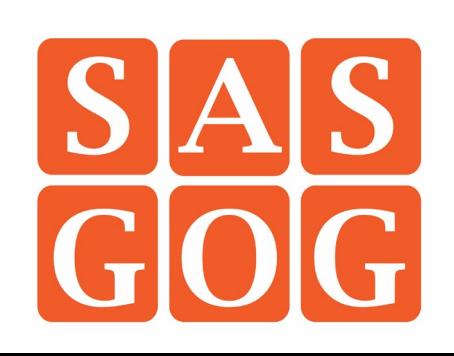

# Finding a SASGOG Mentor

• "Search for a Mentor" Dropdown

> Choose **SASGOG** plus anything else you choose

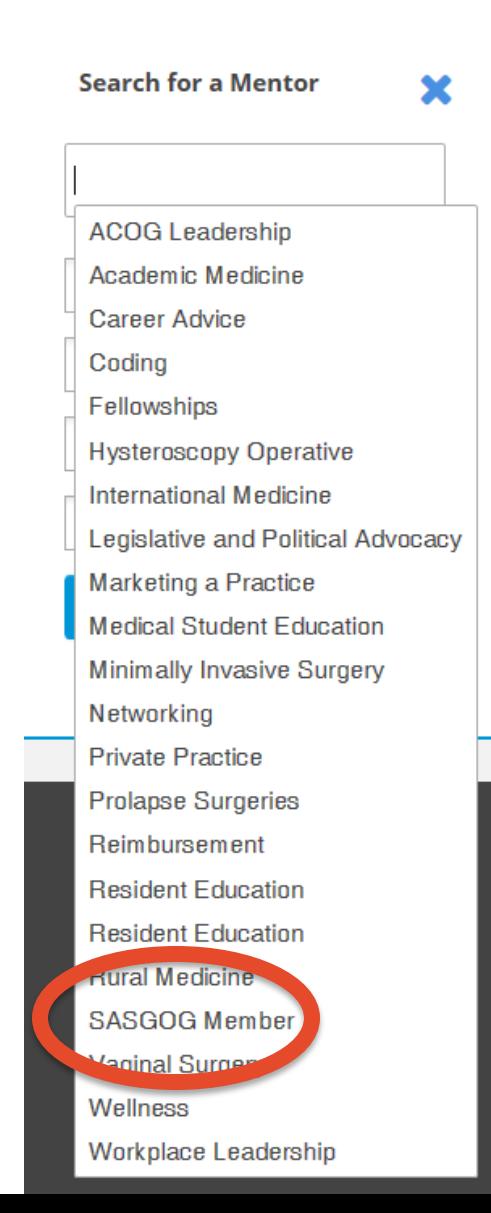

# **Finding a SASGOG Mentor**

### • I chose only "SASGOG Member"

### **Potential Mentors**

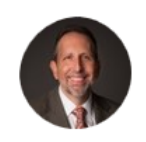

### Lee Learman

Senior Associate Dean for Graduate Medical **Education and Academic Affairs at Florida Atlantic University** Boca raton, Florida, United States

MMMMM

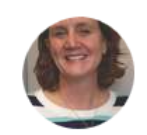

### **Amy Autry**

Director of Graduate Medical Education at University of California, San Francisco San francisco, California, United States

MMMMM

### Summary

I am a senior academician with a primary interest in education, particularly GME, and advocacy. I have been a program director for 15 years. I care deeply about reproductive justice and providing care for the underserved both in our country and abroad. I have held national leadership positions...

### **Specialized Skills**

Academic Medicine, Career Advice, International Medicine, Resident Education, SASGOG Member

**Criteria Met** 

Sasgog Member

#### **Specialized Skills**

SASGOG Member, Academic Medicine, Career Advice, Medical Student Education, Resident Education, Workplace Leadership

#### **Criteria Met**

**Sasgog Member** 

### **Invite Amy Autry to an initial Mentoring meeting**

Add a message to let the Mentor know why you would like to establish a relationship with them. Your invitation will look like the following:

Dear Amy,

Sincerely, Marygrace Elson

**Send Invitation** 

Profile

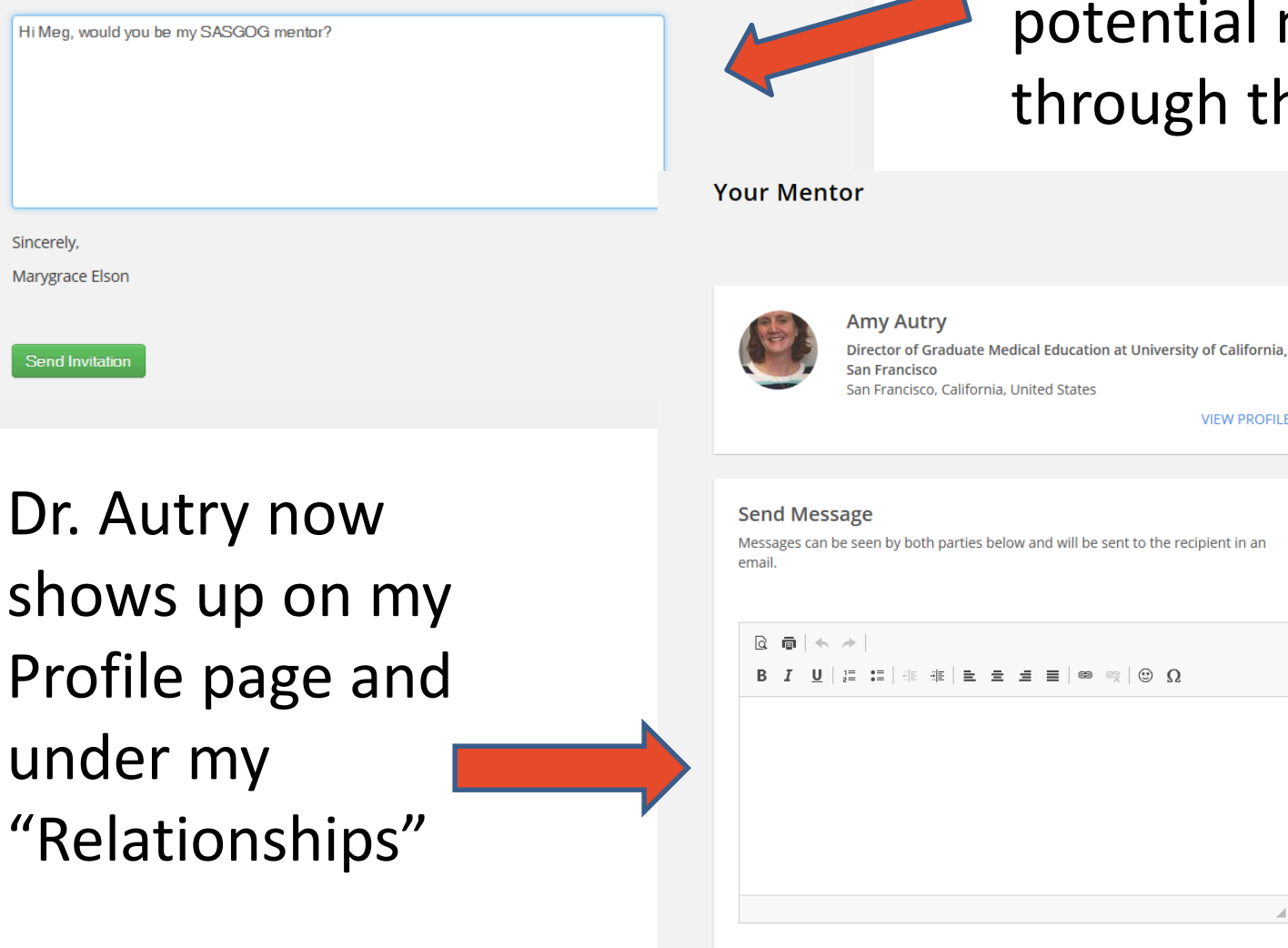

You are able send an invitation to a tial mentor gh the site

**VIEW PROFILE** 

Browse...

Send

**Invitation Sent** Relationship Established **Relationship Completed** 

Stage1

You are currently at

**Next Steps** 

ℯ

1. To confirm this relationship, you will need to accept your Mentor's invitation.

2. If you do not hear back from them in a couple of days, send them a follow-up email in the Send Message section.

3. If your Mentor doesn't accept your invitation, the relationship will be deleted from your relationship page and you can continue to search for other Mentor.

**WITHDRAW THIS REQUEST** 

# What Happens Next?

- Your message to your potential mentor is sent by the system with an email notification
- Your mentor responds
- The Mentor City platform takes care of all the rest!
	- Periodic reminders
	- Suggestions

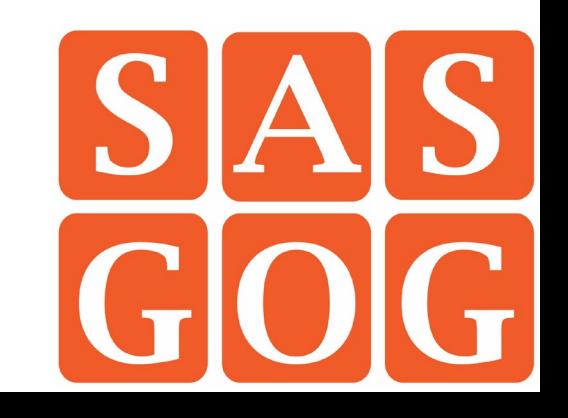

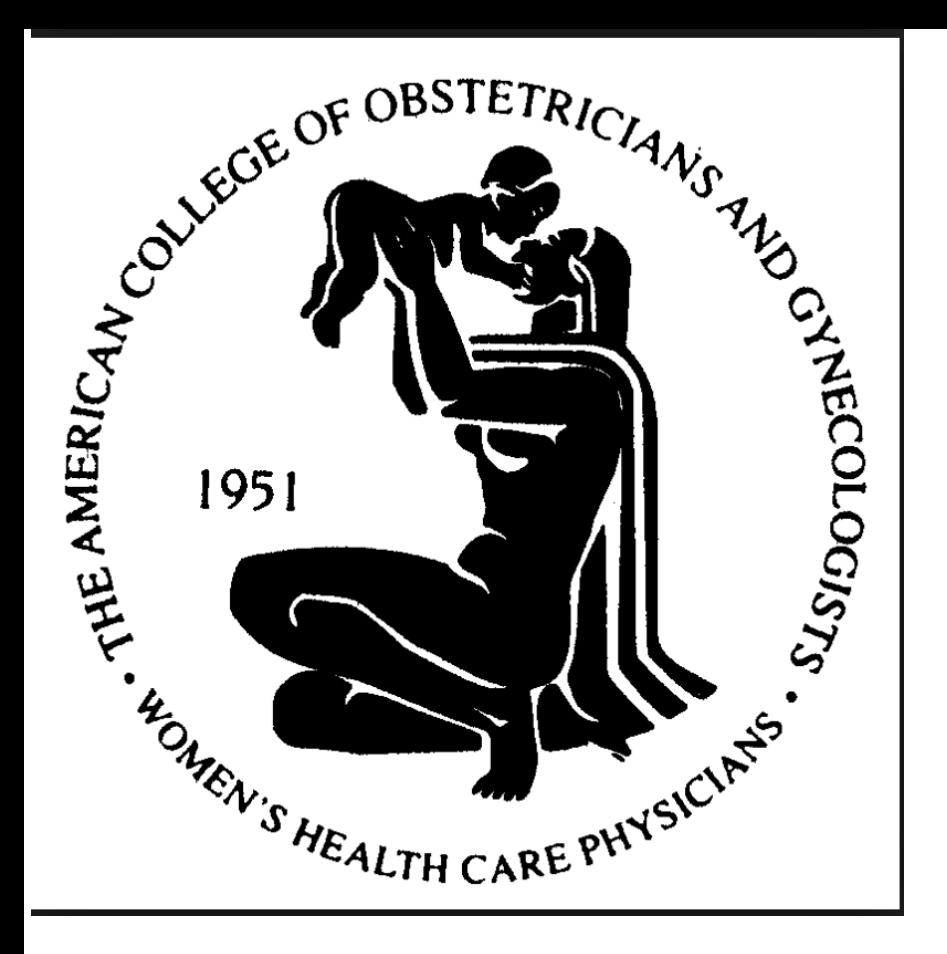

## Thank you to ACOG for partnering with us!

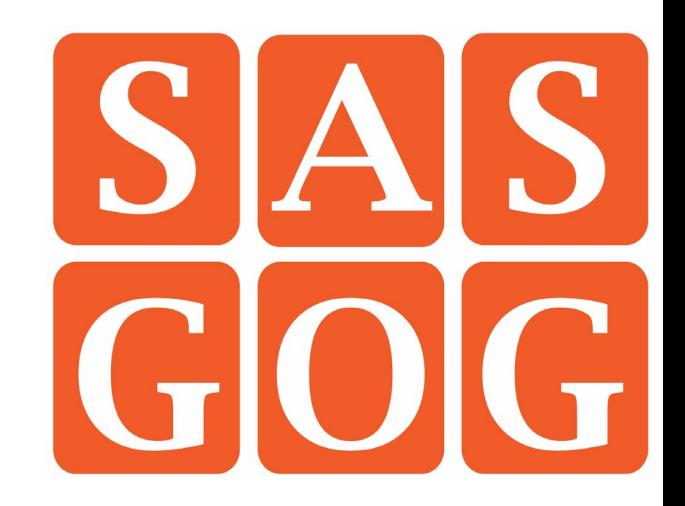